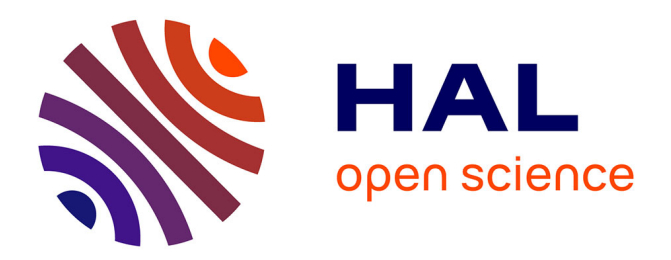

## **Inventaire de la biodiversité de mon établissement scolaire**

Victor Robin-Havret, Sarah Figuet, Patrick Haffner, Sébastien Turpin, Simon Benateau

#### **To cite this version:**

Victor Robin-Havret, Sarah Figuet (Dir.). Inventaire de la biodiversité de mon établissement scolaire. PatriNat (OFB-MNHN-CNRS-IRD). 14 p., 2023. mnhn-04144993

### **HAL Id: mnhn-04144993 <https://mnhn.hal.science/mnhn-04144993>**

Submitted on 28 Jun 2023

**HAL** is a multi-disciplinary open access archive for the deposit and dissemination of scientific research documents, whether they are published or not. The documents may come from teaching and research institutions in France or abroad, or from public or private research centers.

L'archive ouverte pluridisciplinaire **HAL**, est destinée au dépôt et à la diffusion de documents scientifiques de niveau recherche, publiés ou non, émanant des établissements d'enseignement et de recherche français ou étrangers, des laboratoires publics ou privés.

# Inventaire de la biodiversité dans mon établissement scolaire

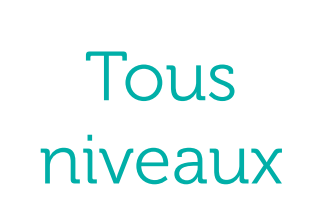

Proposition d'activité pédagogique

Réaliser un inventaire naturaliste au sein de son établissement scolaire

Sciences et Technologies & Sciences de la Vie et de la Terre

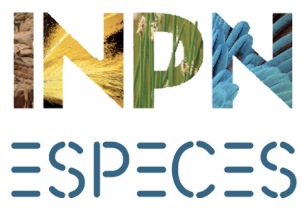

**Avril 2023**

## Liens avec les programmes

## INTRODUCTION

## Objectifs et déroulement

L'**objectif** de cette activité est de sensibiliser les élèves à la biodiversité en réalisant un inventaire des espèces présentes au sein de leur établissement scolaire. Suite à l'inventaire, les élèves réalisent des supports de communication afin de créer une exposition sur les espèces rencontrées et partager les connaissances acquises.

> Cette activité est composée de **deux à trois séances** (les deux premières peuvent facilement se faire dans un même temps). Une partie de l'activité se fera en dehors de la classe (dans la cour d'école) et une autre en classe.

Lors de cette activité de sensibilisation à la biodiversité, les élèves auront l'occasion de se familiariser avec **l'environnement numérique** en utilisant l'application mobile INPN Espèces.

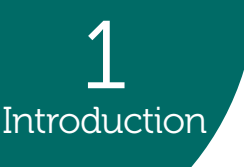

INPN Espèces est une **application mobile gratuite** de sensibilisation à la biodiversité utilisable en métropole et en outre-mer. Cet outil de sciences participatives permet de découvrir la biodiversité qui nous entoure mais également de contribuer à un inventaire national en transmettant ses observations naturalistes.

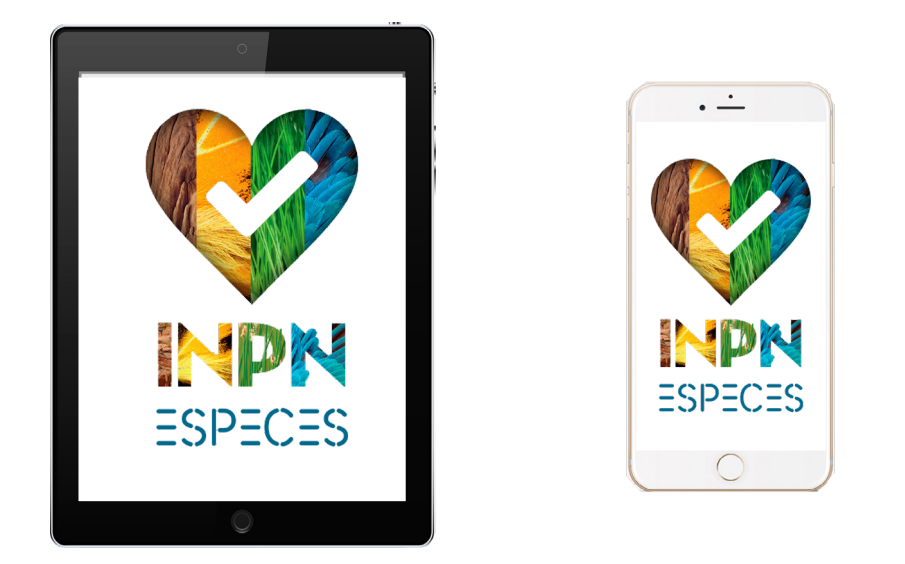

Dans l'objectif d'élargir l'utilisation de cette application aux publics scolaires, des activités pédagogiques sont développées. Toutes sont **adaptées par niveau** et en **adéquation avec les programmes scolaires**.

Ce document est une **proposition d'activité**, nous vous encourageons à l'adapter au mieux à vos élèves et à partager vos idées de modifications ainsi que vos retours d'expériences en lien avec INPN Espèces à l'adresse mail<victor.robin-havret@mnhn.fr>

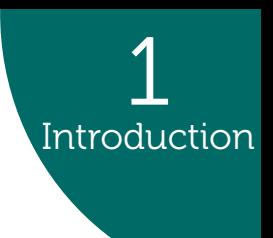

#### **Scientifiques**

- Savoir définir et réaliser un inventaire naturaliste
- S'initier à la détermination naturaliste
- Connaître certaines espèces présentes au sein de l'établissement scolaire:leurs besoins, leurs
- interactions, leurs périodes d'activités, etc.
- Utiliser des outils scientifiques (loupes, boîtes à insectes, jumelles, etc.)

#### **Numériques**

- Savoir utiliser un environnement numérique pour rechercher et consulter des informations scientifiques
- S'initier à la photographie naturaliste
- Savoir utiliser le numérique pour contribuer à un programme de sciences participatives

#### **Autres compétences**

- Travailler en groupe pour créer un support de communication
- Partager son travail à l'écrit et à l'oral avec les autres élèves

## Compétences développées

## Cycle 2

Enseignement «Questionner le monde»

## Cycle 1

Enseignement «Explorer le monde»

## Lycée

## Cycle 3

Enseignement «Sciences et Technologie»

## Cycle 4

Enseignement «Sciences de la Vie et de la Terre»

Enseignement «Sciences de la Vie et de la Terre»

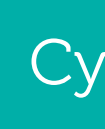

## Matériel à prévoir

## Choix des lieux et des dates

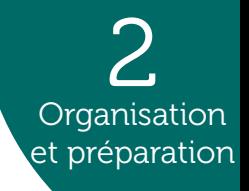

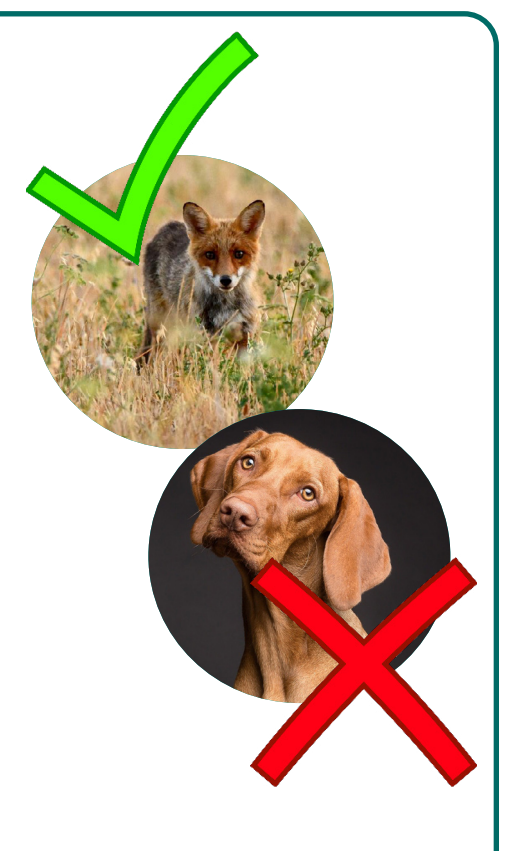

## Quelques précautions pour utiliser et préparation INPN Espèces

#### **Choix des lieux**

Pour cette activité, nul besoin de faire de nombreux kilomètres. Les élèves réaliseront un inventaire naturaliste dans les extérieurs de leur établissement scolaire. En fonction de la taille de la cour et du nombre d'élèves qui participent, vous pouvez élargir la zone de cet inventaire aux alentours de votre établissement.

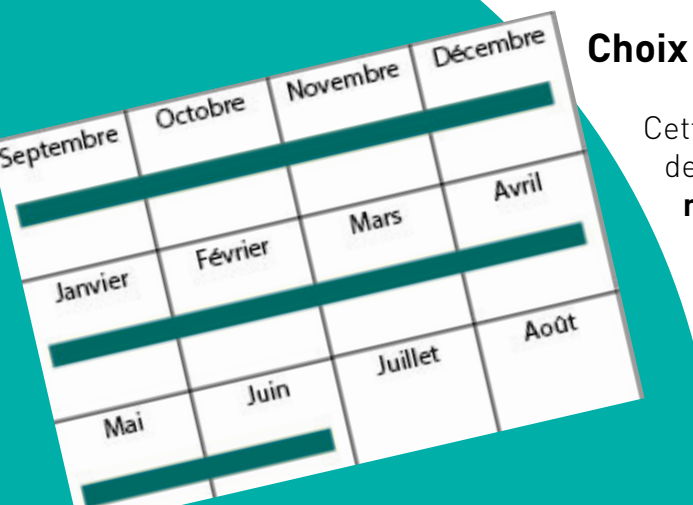

#### **Choix des dates**

**Organisation** et préparation

> Cette activité peut se faire **toute l'année**. Nous vous conseillons de réaliser des inventaires plusieurs fois et à **différents moments de l'année** afin de pouvoir comparer les espèces observées en fonction des saisons. Si vous n'avez pas la possibilité de réaliser cette activité plusieurs fois dans l'année, nous vous préconisons de la mettre en place au début de l'année scolaire (septembre - octobre) ou au moment du printemps (mars à juin).

### **Les espèces non-sauvages**

INPN Espèces est une initiative des sciences participatives ayant pour objectif d'inventorier et de cartographier la **biodiversité sauvage**.

Fréquemment, le public néophyte et/ou de bas âge transmet des **observations d'espèces non-sauvages** (végétaux plantés et animaux domestiqués). Du fait que ces observations ne rentrent pas dans le cadre de l'application, les experts sont dans l'obligation d'**invalider les données** et le contributeur se voit refuser l'attribution de points pour ses observations.

Afin d'éviter de transmettre des observations d'espèces non-sauvages, nous vous conseillons fortement d'évoquer ce sujet avec vos élèves et de réaliser vos sorties dans des lieux où il y a peu de plantations humaines (jardins, parcs, etc.) ou d'animaux domestiqués (fermes).

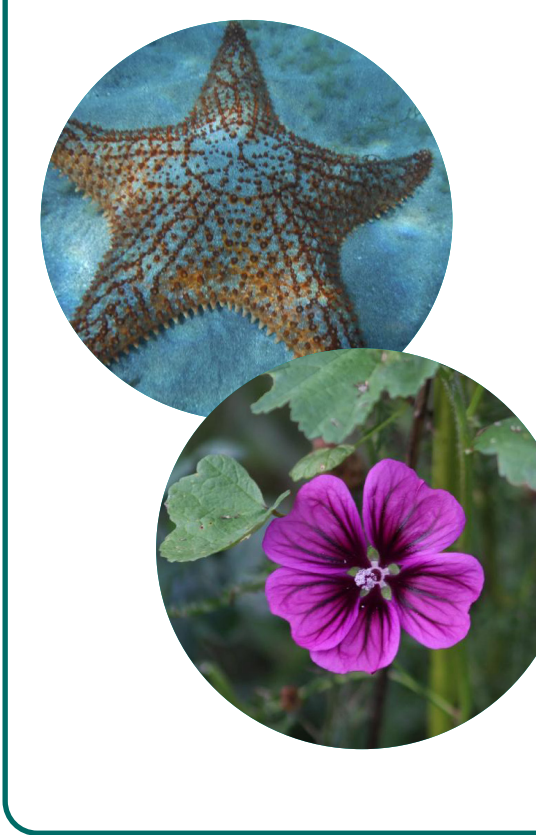

#### **Les données doublonnes**

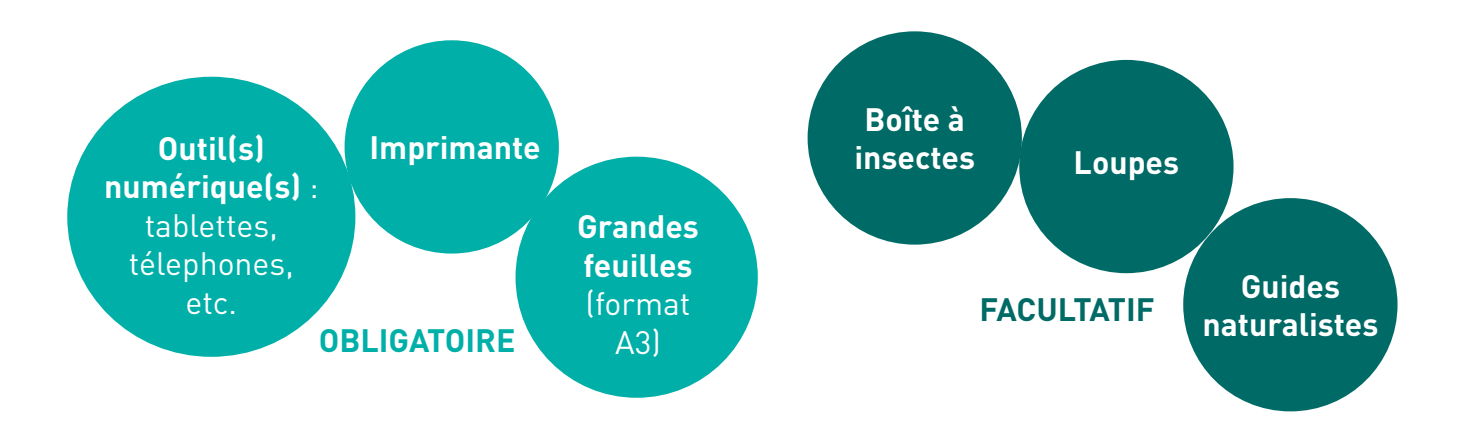

Utilisant souvent l'application en groupe, il arrive fréquemment que les élèves prennent en photo le même individu dans l'objectif d'acquérir davantage de points. Cependant, les observations ciblant le même individu forment des doublons dans les bases de données, ce qui, à grande échelle peut biaiser la véritable répartition d'une espèce. Pour éviter cela, nous vous demandons de veiller à ce que vos élèves envoient **une unique observation pour un individu**.

Si lors de la même séance, vous participez à un autre programme de sciences participatives, nous vous demandons de veiller à ne **pas l'alimenter avec les mêmes observations**. En effet, la majorité des programmes de sciences participatives, notamment à l'échelle nationale, contribuent à l'Inventaire national du Patrimoine naturel (INPN). Le fait de contribuer avec une même observation à plusieurs programmes pourrait donc provoquer des doublons.

Retrouvez toutes les informations relatives au programme INPN Espèces sur le **site internet [Détermin'Obs](https://determinobs.fr/#/home)**, la plateforme web de l'application mobile.

Pour en savoir plus sur les démarches à effectuer pour créer un compte par classe, rendez-vous dans l'**onglet «Scolaires»** puis dans le sous onglet «Comment participer ?».

# ORGANISATION ET PRÉPARATION

## Informations relatives à INPN Espèces

L'objectif de cette séance est de préparer les élèves à réaliser un inventaire des espèces présentes au sein de leur établissement scolaire.

#### **Déroulement de l'activité**

**1.** Présentez le principe de l'activité aux élèves. Vous pouvez leur demander s'ils savent ce qu'est un inventaire naturaliste et s'ils connaissent les intérêts d'en réaliser un (voir p. 7).

**2.** Suite à cette discussion, vous pouvez introduire les notions de sciences participatives en évoquant les intérêts de celles-ci (voir p. 7).

**3.** Présentez aux élèves l'application INPN Espèces et son fonctionnement (la partie consultation ainsi que la fonctionnalité permettant de partager ses observations). Voir p. 7.

**4.** Mettez en garde les élèves sur les observations d'espèces non-sauvages en leur expliquant que celles-ci ne seront pas prises en compte car uniquement la biodiversité sauvage est concernée par l'application. Vous pouvez illustrer vos propos avec quelques exemples afin de faire comprendre la différence entre espèces sauvages et domestiques. Vous pouvez également les mettre en garde sur les doublons en expliquant qu'il est conseillé de ne pas envoyer plusieurs observations d'un même individu (voir p. 5).

> Les élèves ont pris connaissance de l'activité tout en comprenant les notions d'inventaire naturaliste et de sciences participatives. Ils se familiarisent avec INPN Espèces afin d'anticiper la phase d'inventaire qui aura lieu à la prochaine séance.

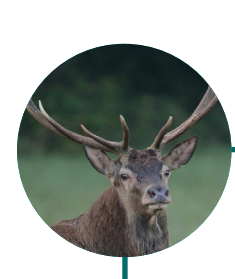

**5.** En fonction de l'âge des élèves et des outils numériques disponibles, invitez-les à télécharger l'application et à se connecter au compte de la classe (pour créer un compte, voir l'onglet «Scolaires» du [site internet Détermin'Obs\)](https://determinobs.fr/#/home). Encouragez-les à consulter les espèces présentes dans la commune de l'établissement scolaire et à envoyer quelques observations.

> **6.** Présentez à vos élèves la seconde séance et par conséquent la réalisation de l'inventaire (en évoquant notamment la tenue à prévoir, en fonction de la zone et de la météo du jour).

#### **Bilan**

Déroulement de l'activité

# 3<br>Wennent DÉROULEMENT DE L'ACTIVITÉ

## Séance 1 : Préparation

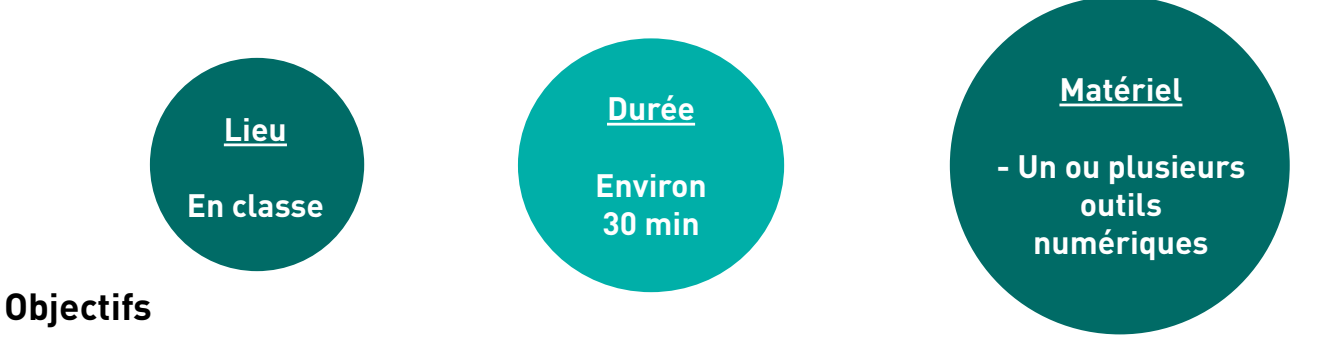

Un inventaire naturaliste est un plan d'étude qui vise à collecter, organiser et analyser des données sur la biodiversité ou la géodiversité. Pour un inventaire de la biodiversité, l'objectif est de faire un **recensement** d'espèces le plus exhaustif possible sur une **aire géographique** précise et durant une **période de temps limitée**. L'inventaire, qui s'intéresse plutôt à une exhaustivité à un temps donné, ne doit pas être confondu avec le suivi qui est davantage associé à l'évolution temporelle d'une ou plusieurs espèces.

Une fois le plan d'étude défini, les scientifiques vont sur le terrain afin de collecter des données. Pour recueillir ces informations, ils appliquent **une méthodologie** réfléchie qui prend en compte plusieurs facteurs comme les groupes d'espèces étudiés, le milieu de vie, la zone étudiée mais également les moyens techniques et humains disponibles.

[INPN Espèces](https://inpn.mnhn.fr/accueil/participer/inpn-especes) est une application mobile gratuite de sensibilisation à la biodiversité utilisable en métropole et en outre-mer. INPN Espèces permet aux utilisateurs de **découvrir** la biodiversité qui les entoure et de **contribuer** à un inventaire national. Les utilisateurs de tout âge, néophytes comme confirmés peuvent **participer en transmettant à des experts des observations** d'espèces sauvages accompagnées de preuves photographiques. Pour chaque observation transmise, les observateurs **cumulent des points**. L'ensemble de ces observations transmises par le grand public participent à mieux connaître les traits de vie des espèces ainsi que leur répartition sur la totalité du territoire français. Depuis fin 2022, l'utilisation de l'application est facilitée pour les établissements scolaires.

#### **Qu'est-ce qu'INPN Espèces ?**

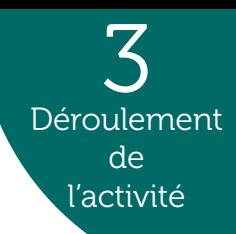

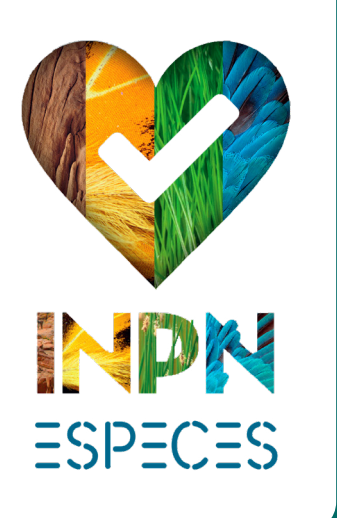

#### **Qu'est-ce qu'un inventaire naturaliste ?**

#### **Comment les scientifiques collectent-ils des informations sur le terrain ?**

Les **sciences participatives** désignent la production de connaissances scientifiques qui est produite par des acteurs qui ne sont pas des scientifiques professionnels. Les outils de sciences participatives permettent à la fois de sensibiliser les participants mais également de recueillir des informations. Par exemple, partager des observations naturalistes via un programme de sciences participatives permet aux scientifiques de **cumuler davantage de données** et ainsi de mieux comprendre l'écologie, la répartition ou le cycle de vie des espèces.

#### **Pourquoi utiliser des outils de sciences participatives ?**

#### **Objectifs**

Cette séance a pour objectif principal que les élèves observent la biodiversité et réalisent un inventaire des espèces de leur cour d'école grâce à l'application INPN Espèces.

#### **Déroulement de l'activité**

**1.** Rassemblez les élèves de votre classe (ainsi que des classes qui souhaitent participer à l'activité).

**2.** Si besoin, (re)présentez l'application INPN Espèces et son fonctionnement aux élèves (voir p. 9). Vous pouvez faire des rappels sur les observations d'espèces non-sauvages (qui peuvent notamment être présentes dans les milieux urbanisés) et sur les données doublonnes.

**3.** Délimitez un périmètre que les élèves peuvent explorer pour trouver la biodiversité environnante (cour d'école et alentours). Selon le nombre d'outils numériques disponibles et d'enseignants présents, vous pouvez répartir les élèves en plusieurs groupes.

**4.** Les différents groupes explorent différentes zones de la cour d'école, prennent en photo les espèces trouvées (faune, flore et fonge) et essaient de compléter le formulaire d'observation sur l'application INPN Espèces (démarche d'identification).

**5.** À la suite de cela, rassemblez les élèves et réalisez un bilan de la biodiversité observée en demandant aux élèves de partager leurs observations avec les autres.

#### **Bilan**

Les élèves observent la biodiversité présente dans leur environnement proche et entrent dans une démarche d'identification tout en contribuant à un programme de sciences participatives.

Les photos envoyées par les utilisateurs de l'application sont également utilisées pour la **diffusion de la connaissance** sur la biodiversité française. Parmi les photos intégrées, certaines choisies pour leur « esthétisme » viennent illustrer des fiches d'espèces sur le site internet de l'INPN et sur l'application INPN Espèces pour lesquelles il n'y avait pas encore d'illustration.

## Séance 2 : L'inventaire

**Une fois les observations des élèves transmises via l'application, connectez-vous au site internet de Vigie-Nature École dans l'espace «Validations» pour sélectionner et transmettre les découvertes de vos élèves aux experts naturalistes !**

### 3 Déroulement de

Les observations envoyées via l'application INPN Espèces alimentent les connaissances sur la répartition des espèces françaises. Chaque année, des lots de données issues de l'application rejoignent les bases de données de l'Inventaire national du Patrimoine naturel (INPN). Ces données sont ensuite utilisées pour réaliser des études qui servent notamment à **appuyer les politiques publiques et les mesures de gestion et de protection des espèces**. Grâce aux contributeurs, il arrive que de nouvelles espèces soient découvertes et que d'autres soient inventoriées dans de nouvelles aires de répartition encore non-connues des scientifiques.

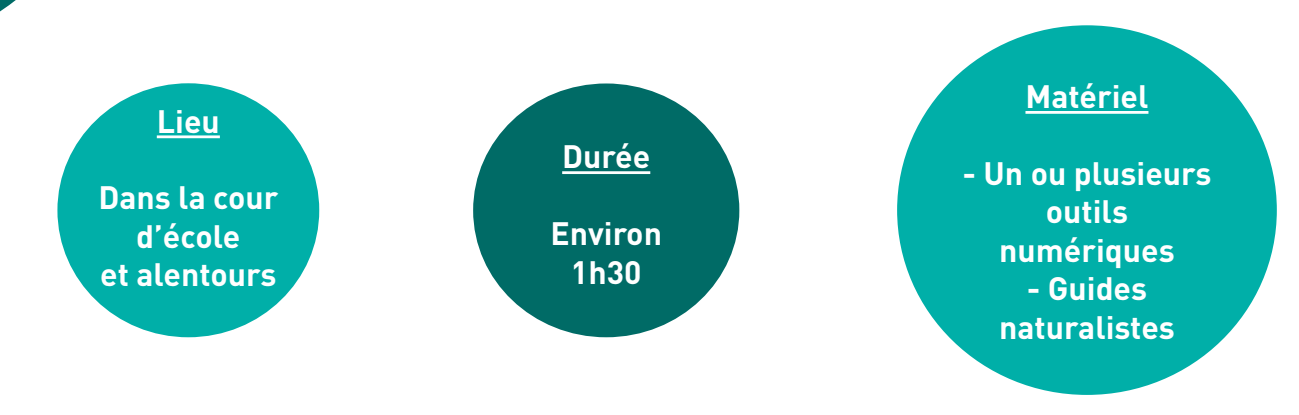

#### **Comment consulter le retour des experts naturalistes sur les observations de mes élèves ?**

Une fois que vous avez validé les observations des élèves sur le site internet de Vigie-Nature École, les observations sont reçues par les experts naturalistes qui **valident ou corrigent les identifications proposées**. Vous pouvez suivre la validation et consulter les noms d'espèces après la validation des experts sur votre profil dans l'**application INPN Espèces, le site internet Détermin'Obs ou le site internet de Vigie-Nature École**.

l'activité

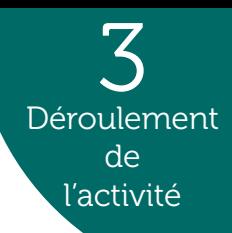

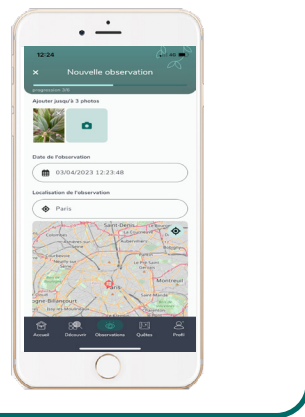

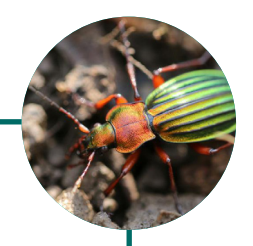

#### **Comment les données envoyées via cette activité sont-elles valorisées ?**

#### **Comment compléter le formulaire d'observation INPN Espèces ?**

Une fois l'application ouverte, cliquez sur l'icône située au centre de la barre figurant sur la partie basse. Ajoutez **1 à 3 photographies**, complétez la **date**, le **lieu** ainsi que le **groupe simple** de l'individu observé (par exemple : Mammifère). Ensuite, vous pouvez compléter le groupe taxonomique (Carnivores, Chauves-souris, etc.) et si possible l'espèce. Une fois le formulaire complété, **cliquez sur «Partager»**.

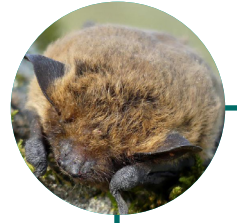

## Séance 3 : L'exposition

#### **Objectifs**

Afin de compléter et de promouvoir les résultats obtenus durant les premières séances, les élèves travaillent sur une espèce rencontrée lors de l'inventaire. Le but est d'étudier la biologie et l'écologie de celle-ci afin de réaliser un support de communication à son propos et de créer une exposition sur la biodiversité présente dans l'établissement scolaire.

#### **Déroulement de l'activité**

**1.** Par groupe, les élèves choisissent une espèce rencontrée lors de l'inventaire.

**2.** Les élèves se renseignent sur les caractéristiques, les besoins, la période d'activité de l'espèce choisie. Ces informations sont en partie disponibles sur le [site internet de l'Inventaire national du](https://inpn.mnhn.fr/accueil/index) [Patrimoine naturel \(INPN\)](https://inpn.mnhn.fr/accueil/index) ainsi que sur l'application INPN Espèces (voir p. 11).

**3.** Les élèves réalisent une affiche (feuille A3) consacrée à cette espèce en l'illustrant avec les photos prises lors de l'inventaire. Si les élèves sont trop jeunes pour réaliser cette partie de l'activité, il est possible qu'ils renseignent seulement le nom de l'espèce et d'autres informations (date d'observation, météo, etc.).

**4.** Par groupe, les élèves présentent leur affiche devant leurs camarades pour partager leurs connaissances. Ces supports pourront être affichés dans leur établissement scolaire afin de créer une exposition sur la biodiversité. Après réalisation de l'exposition, n'hésitez pas à nous partager des photos et vidéos à l'adresse mail suivante: [victor.robin-havret@](http://victor.robin-havret@mnhn.fr) [mnhn.fr](http://victor.robin-havret@mnhn.fr)

#### **Bilan**

Les élèves font des recherches sur une espèce. Ils réalisent un travail de synthèse et de communication afin de partager leur travail auprès des autres membres de l'établissement scolaire.

3 Déroulement de l'activité

**Une fois les observations des élèves validées par les experts, retrouvez les espèces vues durant l'inventaire sur l'application mobile INPN Espèces, le site internet de Vigie-Nature École et le site internet Détermin'Obs (voir p. 11).**

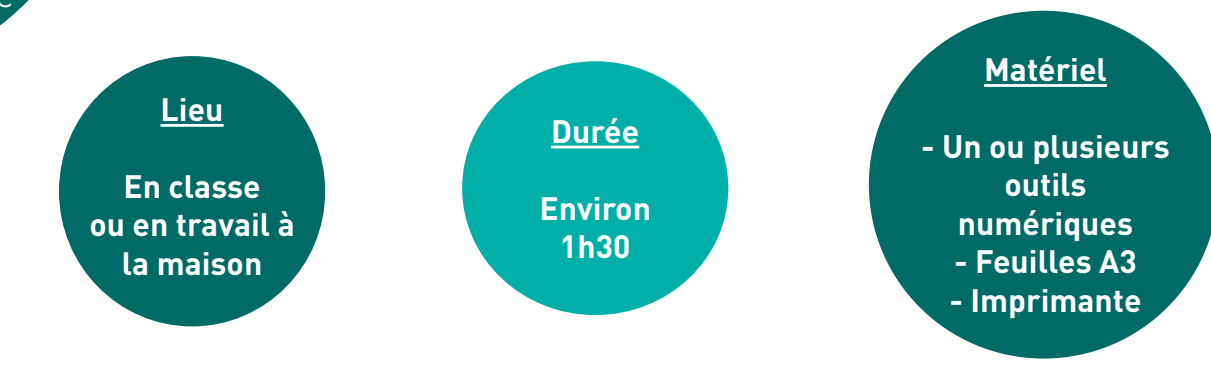

## **Quelles informations retrouver sur les fiches espèces de l'INPN ?**

Une fois sur la fiche de l'espèce, vous pouvez retrouver des **informations générales** sur celle-ci, des **photographies**, sa **répartition**, des **statuts d'évaluation**, de **protection**, de **menace** et bien plus encore. Toutes ces informations permettront aux élèves d'en savoir plus sur les espèces présentes au sein de leur établissement scolaire. Vous pouvez également **rechercher** une fiche espèce dans la barre de recherche «Rechercher des données sur une espèce» située sur la droite de la page d'accueil.

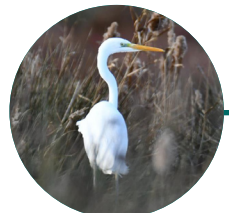

#### **À quoi sert la plateforme web Détermin'Obs ?**

entre les experts naturalistes et les participants. Connectez-vous au compte de la classe sur Détermin'Obs avec l'identifiant et mot de passe

- [Détermin'Obs](https://determinobs.fr/#/home) est la plateforme web de l'application INPN Espèces, elle sert d'interface
- utilisés pour l'application mobile. Une fois connecté, retrouvez toutes vos **observations**, les **points** obtenus, un **classement** des contributeurs et des établissements scolaires, de la **documentation** à propos du programme (bilans, etc.) et la possibilité d'**exporter vos données**.
- Pour chaque observation validée, cliquez sur «En savoir plus sur cette espèce» afin d'être redirigé sur la fiche de l'espèce du **site internet de l'[Inventaire national du Patrimoine](https://inpn.mnhn.fr/accueil/index)**

- 
- 

**[naturel \(INPN\)](https://inpn.mnhn.fr/accueil/index)** (fonctionnalité également possible depuis l'application INPN Espèces).

#### **Comment acquérir des connaissances sur la biodiversité française ?**

Découvrez des **livrets pédagogiques** sur la biodiversité française (métropolitaine et d'outremer) qui ciblent de grands groupes taxonomiques. Ces documents, aussi bien à destination du public scolaire que du « grand public », présentent des généralités sur le groupe, quelques chiffres, une clé de détermination, des exemples d'espèces ainsi que certaines menaces qui

pèsent sur celles-ci.

Retrouvez **ces documents sur [ce lien.](https://inpn.mnhn.fr/informations/communication#livrets)**

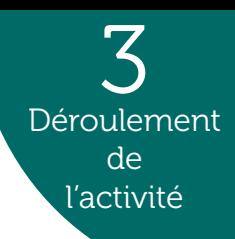

## Ressources complémentaires

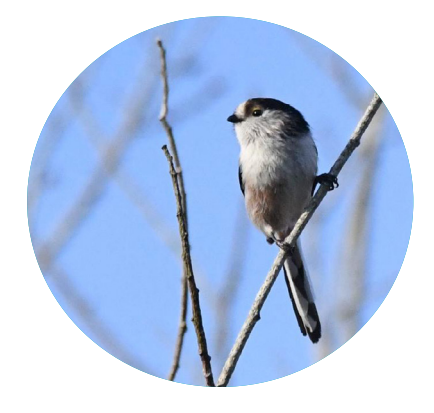

## Nos formations

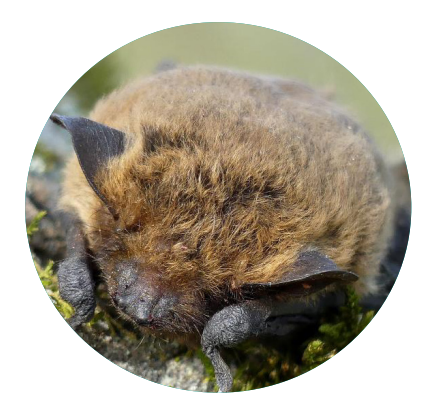

## Autres activités pédagogiques

## Vigie-Nature École

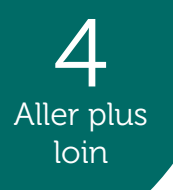

Retrouvez les activités pédagogiques pour l'ensemble des niveaux scolaires sur le site internet Détermin'Obs dans l'onglet «Scolaires» puis dans le sous-onglet «Propositions pédagogiques». N'hésitez pas à nous faire parvenir vos idées d'activités pédagogiques et vos retours d'expériences à l'adresse mail suivante : [victor.robin-havret@mnhn.fr](http://victor.robin-havret@mnhn.fr)

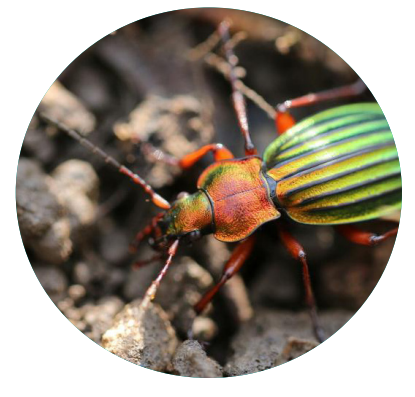

Si vous souhaitez vous former pour mieux connaître l'application INPN Espèces ainsi que le site internet de l'INPN et Détermin'Obs, vous pouvez participer à nos modules de formations. Des dates seront régulièrement proposées dans l'onglet «Scolaires» de [Détermin'Obs](https://determinobs.fr/#/home).

Compléter vos observations naturalistes en réalisant des suivis de biodiversité grâce au programme de sciences participatives [Vigie-](https://www.vigienature-ecole.fr/)[Nature École.](https://www.vigienature-ecole.fr/) Ce programme propose 10 protocoles scientifiques sur des groupes biologiques variés, à réaliser avec vos élèves de la maternelle au lycée et ce sur l'ensemble du territoire métropolitain.

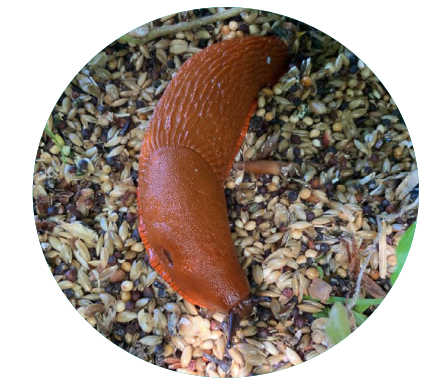

Si vous souhaitez développer un projet visant à étudier la biodiversité et/ou géodiversité de métropole et d'outre-mer, vous pouvez consulter le [site internet de l'INPN](https://inpn.mnhn.fr/accueil/index). Retrouvez des livrets thématiques en cliquant [ici](https://inpn.mnhn.fr/informations/publications#livrets) et apprenez à reconnaître des chants d'oiseaux en cliquant [là](https://inpn.mnhn.fr/jeux/oiseaux/accueil-du-jeu).

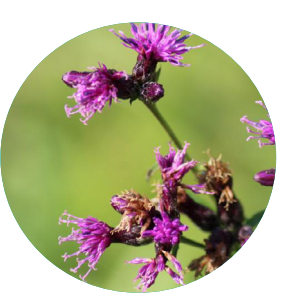

## ALLER PLUS LOIN

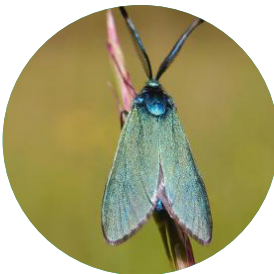

*Serratula tinctoria* L. © Anonyme\_16550

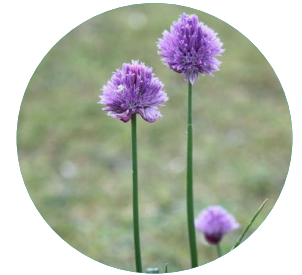

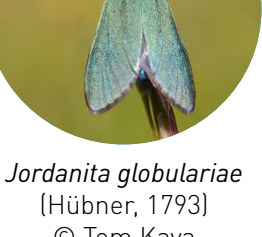

© Tom Kaya

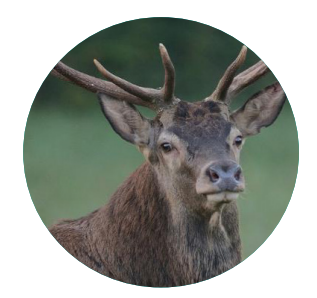

*Cervus elaphus* Linnaeus, 1758 © AbiesAlba25

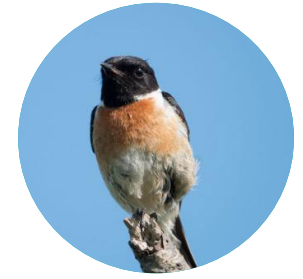

*Saxicola rubicola* (Linnaeus, 1766) © Alef

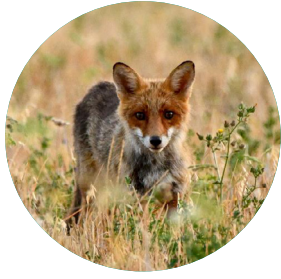

*Allium schoenoprasum*  L. © Bapt03310

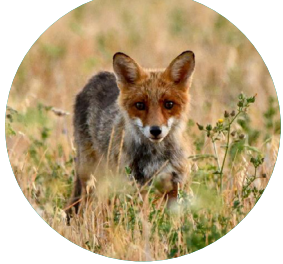

*Vulpes vulpes* (Linnaeus, 1758) © Anonyme\_23843

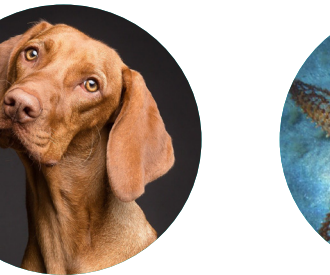

*Canis familiaris* Linnaeus, 1758 © Pixabay

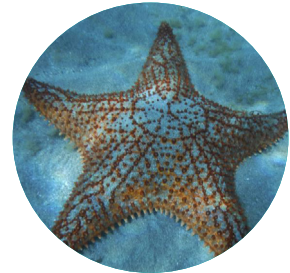

*Oreaster reticulatus* (Linnaeus, 1758) © Cécile Pujol

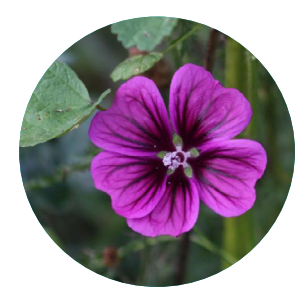

*Malva sylvestris* L. © Kerzeelen

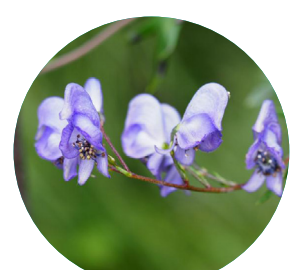

*Aconitum napellus* L. © Nathalie Fichet

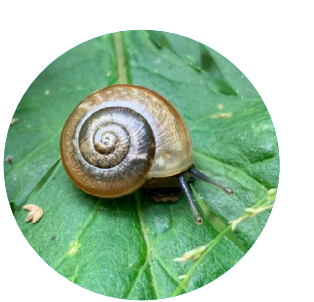

*Euconulus fulvus* (O.F. Müller, 1774) © Micomagui

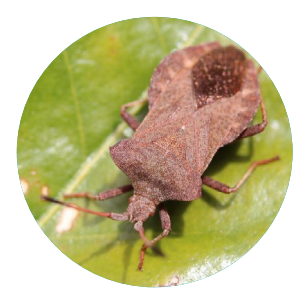

*Coreus marginatus* (Linnaeus, 1758) © M.MISSILLIER

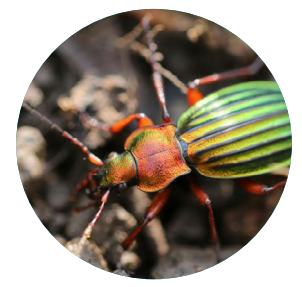

*Carabus auronitens*  Fabricius, 1792 © Didier DRUART

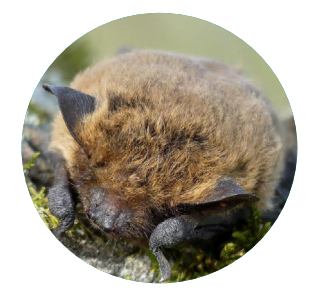

*Pipistrellus pipistrellus*  (Schreber, 1774) © FMASSON

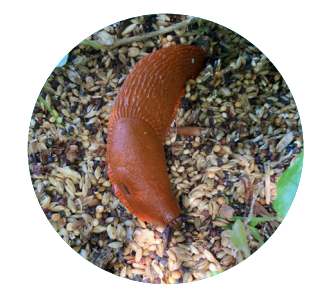

*Arion rufus* (Linnaeus, 1758) © Micomagui

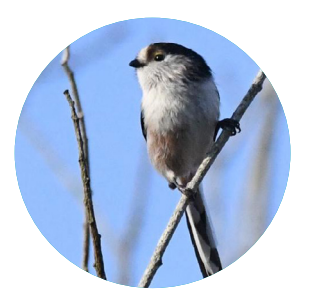

*Aegithalos caudatus*  (Linnaeus, 1758) © jmal

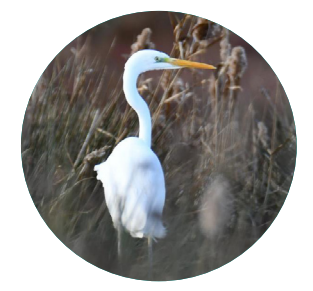

*Ardea alba* Linnaeus, 1758 © Camille

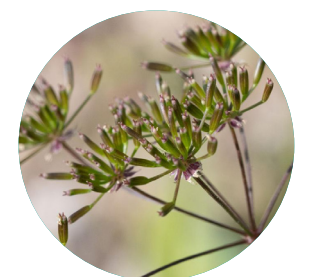

*Chaerophyllum temulum* L. © Vincent Herledan

**Coordination** : Sarah Figuet

**Production** : Victor Robin-Havret

**Contribution et relecture** : Patrick Haffner Sébastien Turpin, Simon Benateau

**Contact** : <victor.robin-havret@mnhn.fr>

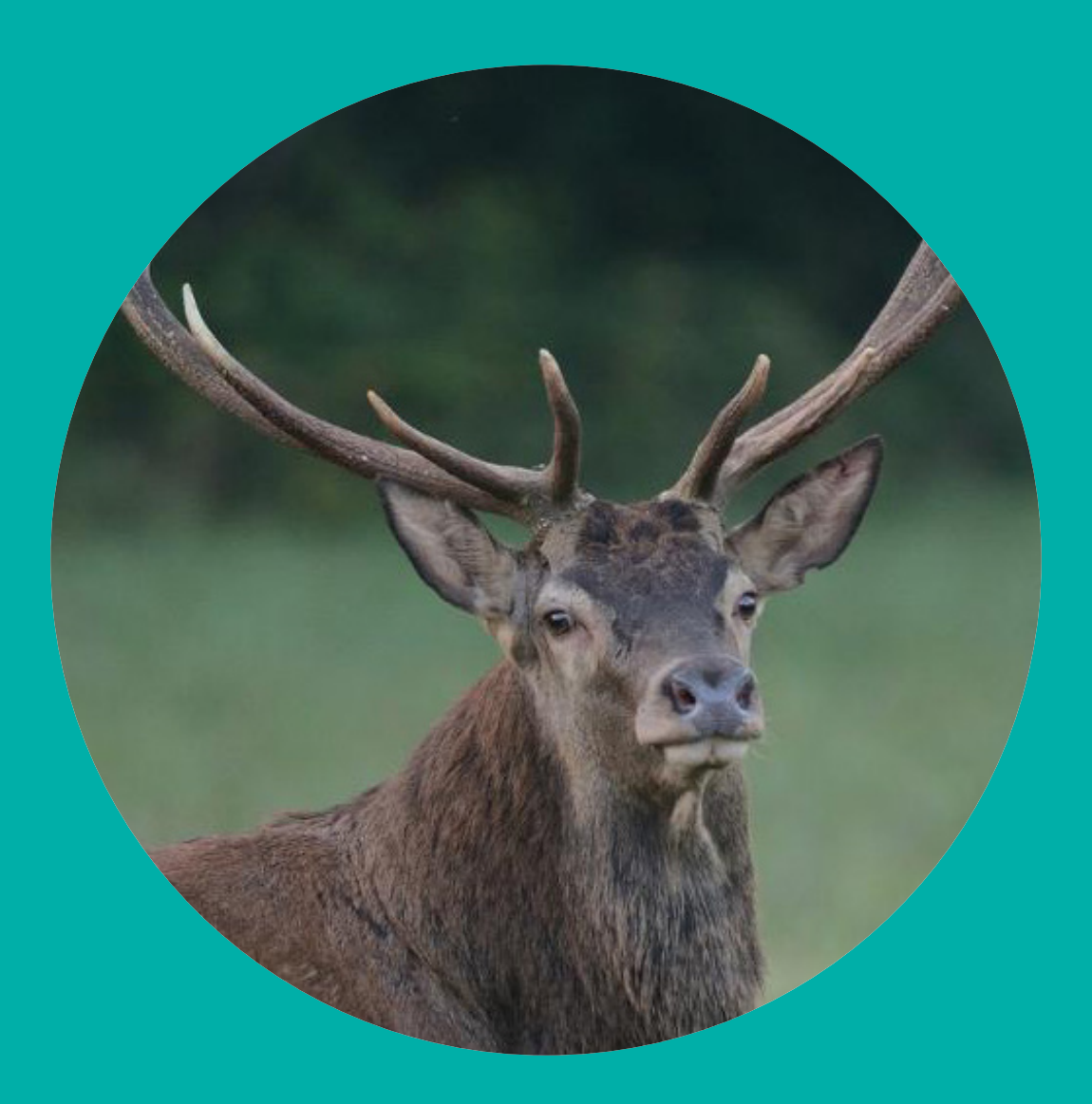

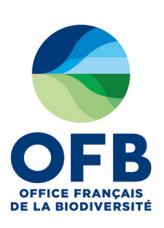

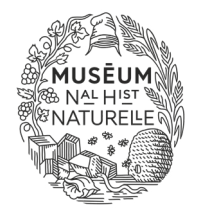

Avec le soutien de:

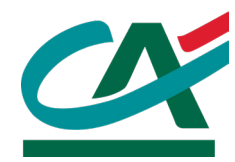